# **SAVE TIME DURING FALL REGISTRATION!**

# Update your family's information online

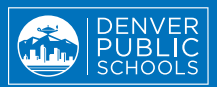

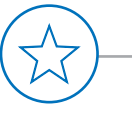

## **Mark your calendars for online registration: May 2-20 or late July-late August**

Reduce the time and effort of school registration by updating your family's information online – it's quick and easy!

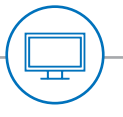

## **What is online registration?**

It's the required process during which you verify/update your student's information, including address and emergency contacts. By reviewing your info online, you avoid paper forms and save time at your school during the fall return.

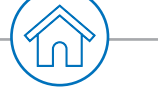

## **Who can complete online registration?**

Any family with a currently enrolled DPS student and a Parent Portal account can take part. However, only the primary parent or guardian registered in Infinite Campus can complete online registration. Check out the steps below, and start saving time!

# **SAVE TIME…UPDATE ONLINE!**

**TWO WINDOWS: MAY 2-20 OR LATE JULY-LATE AUGUST**

#### **How do I get started?**

If you already have a Parent Portal account, log in now to make sure it is active and ready. Then go to No. 2 for next steps.

- **1. To create your Parent Portal account:**
- Visit **[myportal.dpsk12.org](http://myportal.dpsk12.org)**.
- **Click the "Create an Account" tab at the top. Note:** You will need your student's ID number when creating your account. If you don't know or don't have this number, go to **[studentidretrieval.dpsk12.org](http://studentidretrieval.dpsk12.org)**.
- Follow the instructions and fill out the form on the left side to create your own account.
- **You will receive an email from the DPS Portal** Team with a link to activate your account. Click the link to verify your email address.

### **Questions?**

**Contact your school's front office!**

#### **2. To submit your online registration:**

- Note: If you don't see each of your enrolled students listed, please contact your school before continuing.
- Visit **[campus.dpsk12.org](http://campus.dpsk12.org)** and sign in using your Parent Portal user name and password. Click More (on the left-hand side), then click on Online Registration.
- Follow the instructions and complete during one of the two windows: May 2-20 or late July and your school's deadline in late August.
- Some changes can't be completed online and will require you to take documentation to your school. If you receive this prompt, please contact your school to provide needed documents (this includes changes to names or guardians).
- **You must complete registration yearly for every** student enrolled in a DPS school.

**QUESTIONS?** Contact your school's front office or visit **[schoolchoice.dpsk12.org](http://schoolchoice.dpsk12.org)**.

# **¡AHORREN TIEMPO DURANTE LAS INSCRIPCIONES DE OTOÑO!**

Actualicen la información de su familia en línea

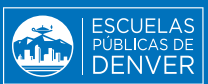

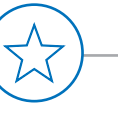

#### **Marquen sus calendarios para la inscripción en línea: 2-20 de mayo o de finales de julio a finales de agosto**

Ahorren tiempo y esfuerzo en las inscripciones escolares al actualizar la información de su familia en línea. ¡Es fácil y rápido!

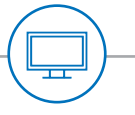

## **¿Qué son las inscripciones en línea?**

Es el proceso obligatorio durante el cual ustedes verifican/ actualizan la información de su estudiante, incluyendo la dirección y los contactos de emergencia. Al revisar su información en línea, evitan tener que llenar los formularios impresos y se ahorran tiempo en la escuela durante el regreso a clases en el otoño.

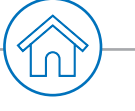

# **¿Quiénes pueden llenar la inscripción en línea?**

Cualquier familia que tenga un estudiante actualmente inscrito en DPS y una cuenta en el Portal para Padres puede hacerlo. Sin embargo, solo el padre o tutor legal principal inscrito en Infinite Campus puede llenar la inscripción en línea. ¡Verifiquen los siguientes pasos y comiencen a ahorrar tiempo!

# **¡AHORREN TIEMPO CON LA INSCRIPCIÓN EN LÍNEA! DOS PLAZOS: 2-20 DE MAYO O DE FINALES DE JULIO A FINALES DE AGOSTO**

#### **¿Cómo comienzo?**

Si ya tiene una cuenta del Portal para Padres, inicie sesión ahora para asegurar que está activa y lista. Luego siga al n.º 2 para ver los siguientes pasos.

- **1. Para crear su cuenta del Portal para Padres:**
- Visite **[myportal.dpsk12.org](http://myportal.dpsk12.org)**.
- Haga clic en la pestaña "Crear una cuenta" en la parte superior.

**Nota:** necesitará el número de ID del estudiante para crear la cuenta. Si no sabe o no tiene este número, visite **[studentidretrieval.dpsk12.org](http://studentidretrieval.dpsk12.org)**.

- Siga las instrucciones y llene el formulario en el lado izquierdo para crear su propia cuenta.
- Recibirá un correo electrónico de parte del Equipo del Portal de DPS con un enlace para activar su cuenta. Haga clic en el enlace para verificar su dirección de correo electrónico.

**¿Tiene alguna pregunta? Comuníquese con la oficina principal de su escuela.**

#### **2. Para enviar su inscripción en línea:**

- Nota: si todos sus estudiantes inscritos no aparecen en la lista, comuníquese con su escuela antes de continuar.
- Visite **[campus.dpsk12.org](http://campus.dpsk12.org)** e inicie sesión con su nombre de usuario y contraseña del Portal para Padres. Haga clic en Más (en el lado izquierdo), luego haga clic en Inscripción en línea.
- Siga las instrucciones y llene los datos durante uno de los dos plazos para la inscripción: 2-20 de mayo o de finales de julio a la fecha límite fijada por su escuela a finales de agosto.
- Algunos cambios no pueden hacerse en línea y será necesario llevar la documentación a la escuela. Si recibe este mensaje, comuníquese con su escuela para proporcionar los documentos necesarios (esto incluye los cambios de nombres o tutores legales).
- Debe llenar la inscripción cada año para cada estudiante inscrito en una escuela de DPS.

**¿TIENE ALGUNA PREGUNTA?** Comuníquese con la oficina principal de su escuela o visite **[schoolchoice.dpsk12.org](http://schoolchoice.dpsk12.org)**.